$\overline{\phantom{a}}$ 

a<br>Lista de la Região

- - - - - - - - - - - -

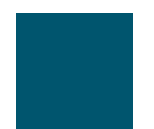

#### **[Utilisation des paramètres du téléphone](#page-51-0) 44**

[Personnalisation des sonneries et des indicateurs de message](#page-51-1) **44** [Personnalisation de l'écran tactile](#page-52-0) **45**

### **[Utilisation des journaux d'appels et des répertoires](#page-54-0) 47**

[Utilisation des journaux d'appels](#page-54-1) **47**

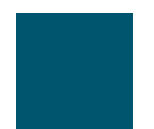

**Recherche d'informations supplémentaires**

 $\triangle$ 

**Téléphones IP Cisco Unified 7970 pour Cisco Unified CallManager**

# **Raccordement du téléphone**

Votre administrateur système va probablement raccorder votre nouveau téléphone IP Cisco Unified au réseau de téléphonie IP de votre entreprise. Si ce n'est pas le cas, reportez-vous à l'illustration et au tableau ci-dessous pour raccorder le téléphone.

- **1** Port de l'adaptateur CC (48 V) **6** Prise du combiné
- **2** Alimentation CA vers CC **7** Port du casque
- 
- **4** Port réseau (10/1001SW)
- 
- 
- **3** Cordon secteur **8** Réservé pour une utilisation future

#### **Réglage du socle**

Pour modifier l'angle de la base de votre téléphone, maintenez le bouton du socle enfoncé pendant que

## **Présentation des fonctions de l'écran tactile**

Lorsque des appels sont actifs et que plusieurs menus de fonctionnalités sont ouverts, l'écran tactile

**Sélection des options tactiles**

 $\begin{tabular}{c} $\underline{\mathbb{A}}$ \[ \underline{\mathbb{A}}$ \[ \underline{\mathbb{A}}$ \[ \underline{\mathbb{A}}$ \] \end{tabular} \begin{tabular}{c} \hline \[ \underline{\mathbb{A}}$ \[ \underline{\mathbb{A}}$ \[ \underline{\mathbb{A}}$ \[ \underline{\mathbb{A}}$ \[ \underline{\mathbb{A}}$ \[ \underline{\mathbb{A}}$ \[ \underline{\mathbb{A}}$ \[ \underline{\mathbb{A}}$ \[ \underline{\mathbb{A}}$ \[ \underline{\mathbb{A}}$ \[ \underline{\mathbb{A}}$ \[ \underline{\mathbb{A}}$ \[ \underline{\mathbb{A}}$ \[ \underline{\mathbb{$ 

## Présentation du système d'aide du téléphone

Votre téléphone comprend Vunsystème oe den lig-5.52ine.

**Téléphones IP Cisco Unifc** 

Utiliser un répertoire d'entreprise sur un ordinateur pour composer un numéro à l'aide de la fonctionnalité Cisco WebDialer

## **Réponse à un appel**

Vous pouvez répondre à un appel en décrochant simplement le combiné ou utiliser d'autres options éventuellement disponibles sur le téléphone.

**•** Les appels du même type sont regroupés ensemble.

**Téléphones IP Cisco Unified 7970 pour Cisc**
### **Conférences téléphoniques Meet-Me**

Vous pouvez créer une conférence Meet-Me en composant le numéro de conférence à l'heure prévue. Pour obtenir des instructions supplémentaires, reportez-vous à

**Conseils** 

 $\bullet$ 

**Établissement ou connexion à une conférence téléphonique Meet-Me**

# **Interception d'un appel redirigé sur votre téléphone**

Grâce à cette fonction, vous pouvez répondre à un appel en sonnerie sur le téléphone d'un collègue en

#### **Partage des informations relatives aux appels et insertion**

<span id="page-42-0"></span>Les téléphones qui partagent une ligne affichent des informations concernant les appels passés et reçus sur la ligne partagée. Ces informations peuvent inclure l'ID de l'appelant et la durée de l'appel. (Reportez-vous à [Confidentialité](#page-42-0) pour connaître les exceptions.)

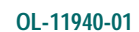

### **Conseils**

- **•** Vous êtes automatiquement déconnecté de la substitution de poste au bout d'un certain temps. C'est l'administrateur système qui détermine ce délai.
- Les modifications que vous apportez à votre profil1 1 32 Tc-7titution de poTc-7dTc-7ges Web

## **Acquisition d'un casque**

Votre téléphone peut prendre en charge quatre ou six prises pour casque. Pour plus d'informations sur l'achat d'un casque, reportez-vous à la section [Informations sur le casque, page 8.](#page-15-0)

# **Utilisation des paramètres du téléphone**

Vous pouvez personnaliser votre téléphone IP Cisco Unified en définissant la sonnerie, l'image d'arrière-plan et certains autres paramètres.

## **Personnalisation des sonneries et des indicateurs de message**

Vous pouvez personnaliser la manière dont votre téléphone signale la présence d'un appel entrant et

**Téléphones IP Cisco Unified 7970 pour Cisc**

# **Utilisation des journaux d'appels et des répertoires**

Cette section vous explique comment utiliser les journaux d'appels et les répertoires. Pour accéder aux deux fonctions, utilisez le bouton Répertoires .

**Conseil**

(uniquement sur les téléphones SCCP)

Pour afficher l'enregistrement d'appel complet d'un appel à plusieurs interlocuteurs (par exemple, d'un appel qui a été redirigé ou transféré sur votre poste), mettez en surbrillance l'enregistrement d'appel et appuyez sur **Détails**. L'enregistrement Détails affiche deux entrées pour chaque appel à plusieurs interlocuteurs en absence ou reçu. Les entrées apparaissent dans l'ordre chronologique inverse :

- **•** La première entrée enregistrée est le nom/numéro du dernier appel à plusieurs interlocuteurs terminé, reçu sur votre téléphone.
- **•** La seconde entrée enregistrée est le nom/numéro du premier appel à plusieurs interlocuteurs terminé, reçu sur votre téléphone.

## **Composition depuis le répertoire**

Selon la configuration de votre téléphone, celui-ci

**Téléphones IP Cisco Unified 7970 pour Cisc**

Ajouter une entrée au

**Téléphones IP Cisco Unified 7970 pour Cisc**

# **Personnalisation de votre téléphone sur le Web**

Votre téléphone IP Cisco Unified est un périphérique réseau qui peut partager des informations avec les autres périphériques du même type de votre entreprise, notamment votre ordinateur. Vous pouvez utiliser votre ordinateur pour vous connecter à vos pages Web Options utilisateur Cisco Unified CallManager, dans lesquelles vous pouvez contrôler les fonctions, les paramètres et les services de votre téléphone IP Cisco Unified. Par exemple, vous pouvez configurer des touches de numérotation abrégée

**Configuration de numéros abrégés sur le Web**

#### **Conseil**

Vous pouvez configurer une touche de numérotation abrégée pour chaque touche programmable de téléphone non réservée comme bouton de ligne. Vous pouvez également utiliser la numérotation abrégée ou les numéros abrégés.

### **Configuration de services téléphoniques sur le Web**

### **Utilisation de Cisco WebDialer**

Cisco WebDialer vous permet de passer des appels sur votre téléphone IP Cisco Unified à des contacts
Travaillez en collaboration avec un assistant administratif ou en tant qu'assistant

## **Utilisation de l'outil de génération de rapports qualité**

L'administrateur système peut configurer temporairement votre téléphone

# **Conditions générales de la garantie matérielle limitée à un an de Cisco**

Vous pouvez également contacter le site Web de service et d'assistance

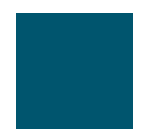

#### **B**

BLF **[41](#page-48-0)** Bouton Aide **[11](#page-18-0)**, **[24](#page-31-0)** Bouton d'affichage **[10](#page-17-0)**, **[13](#page-20-0)** Bouton de mode Secret **[11](#page-18-1)** Bouton de paramètres **[11](#page-18-2)** Bouton Messages **[10](#page-17-1)** Bouton Navigation **[11](#page-18-3)** Bouton Répertoires **[10](#page-17-2)**

**E**

#### **P**

Page de configuration du périphérique **[56](#page-63-0)** Pages Web Options utilisateur abonnement à des services téléphoniques **[60](#page-67-0)** accès **[55](#page-62-0)** configuration des fonctions et des services **[56](#page-63-1)** Paramètres de langue (paramètres régionaux)

### **T**

TAPS **[7](#page-14-0)** Téléphone IP Cisco Unified aide en ligne **[15](#page-22-0)** configuration des fonctions **[16](#page-23-0)**, **[66](#page-73-0)** dépannage **[69](#page-76-0)** documentation **[2](#page-9-0)**